**Minnesota Population Center**

Training and Development

# IPUMS - NHGIS Extraction and Analysis

# Exercise 1

OBJECTIVE: Gain an understanding of how the NHGIS datasets are structured and how they can be leveraged to explore your research interests. This exercise will use an NHGIS dataset to explore slavery in the United States in 1830.

11/13/2017

# *Research Question*

What was the stateâ€•level distribution of slavery in 1830?

## *Objectives*

- Create and download an NHGIS data extract
- Unzip data file and open in R
- Analyze the data using R
- Validate data analysis work using answer key

## *R Code to Review*

This tutorial's sample code and answers use the so-called "tidyverse" style, but R has the blessing (and curse) that there are many different ways to do almost everything. If you prefer another programming style, please feel free to use it. But, for your reference, these are some quick explanations for commands that this tutorial will use:

- **%>%** The pipe operator which helps make code with nested function calls easier to read. When reading code, it can be read as "and then". The pipe makes it so that code like ingredients %>% stir() %>% cook() is equivalent to cook(stir(ingredients)) (read as "take *ingredients* and then *stir* and then *cook*").
- **summarize** Summarize a datasets observations to one or more groups
- **group\_by** Set the groups for the summarize function to group by
- **filter** Filter the dataset so that it only contains these values
- **mutate** Add on a new variable to a dataset

## *Download Extract from IPUMS Website*

## Step 1: Log in to NHGIS

- Go to [https://www.nhgis.org](https://www.nhgis.org/) and click on  $\hat{a} \in L$ ogin $\hat{a} \in T^M$  in the top right.
- If you have already registered on any Minnesota Population Center websiteâ $\varepsilon$ !
	- If you remember your password, log in now. Otherwise, click the "Forgot your password?" link on the right and follow the instructions.
- If you have not already registered...
	- Click on the "Create an account"" link on the right, fill in the required information, and submit your registration.
- You will then enter the NHGIS Data Finder...

## Step 2: Find Tables

*Quick instructions*

- Apply any combination of the four filters below to find 1830 slavery related tables
	- **Geographic Levels** = 'State'
	- **Years** = '1830'
	- **Topics** = 'Slavery'
	- **Datasets** = '1830\_cPop'

#### *Guided instructions*

- Suppose you were interested not only in slavery, but in all that's covered by the 1830 Census.
	- To view all available 1830 data, use only the Years Filter set to '1830'.
- 1) How many tables are available from the 1830 Census?
- 2) Other than slave status, what are some other topics could we learn about for 1830?
- Locate the Desired Table

\_\_\_\_\_\_\_\_\_\_\_\_\_\_\_\_\_\_\_\_\_\_\_

- Let's focus in on the slavery topic. To narrow the results, apply the Topics Filter of 'Slavery'. (You can find it at the bottom of the list of POPULATION topics.)
- The Select Data grid now lists all the tables related to the topic of Slavery. If you don't also have the Years Filter on, scroll down to find the 1830 tables, or utilize additional filters to further limit the available tables.
- Locate this 1830 table and answer the questions that follow: "NT12. Race/Slave Status by Sex"
- Learn About the Table in the Data Finder

\_\_\_\_\_\_\_\_\_\_\_\_\_\_\_\_\_\_\_\_\_\_\_\_\_\_\_\_\_\_\_\_\_

\_\_\_\_\_\_\_\_\_\_\_\_\_\_\_\_\_\_\_\_\_\_\_\_\_\_\_\_\_\_\_\_\_\_\_\_\_\_\_\_\_\_

- 3) Click the table name to see additional information. How many variables does this table contain?
- 4) For which geographic levels is the table available?
- 5) Close the table popâ€•up window and inspect the Select Data table... What is the universe for this table?
- Q6) What differentiates this table from the other available slavery tables from 1830?

Q7) Name a percentage or ratio this table would allow us to calculate that the other tables would not, based on the counts available in each table?

#### *Step 3: Create a Data Extract*

\_\_\_\_\_\_\_\_\_\_\_\_\_\_\_\_\_\_\_\_\_\_\_\_\_\_\_\_\_\_\_\_\_\_\_\_\_\_\_\_\_\_

Creating a data extract requires the user to select the table(s), specify a geographic level, and select the data layout structure...

- Click the plus sign to the left of the table name to add table NT12 to your Data Cart.
- (Optional) R is also capable of using shape files, if you want, you can download them by:
	- Click on the "GIS Boundary Files" Tab
	- Click on the plus sign to the left of the State Geographic Level Table
- Click the green Continue button in your Data Cart.
- On the Data Options screen, select the geographic level of  $\hat{a} \in State \hat{a} \in T^M$ .
- Click the green Continue button in your Data Cart.
- On the Review and Submit screen, select the "Comma delimited (best for GIS)" option (it doesn't matter if you include the descriptive header rows or not), add an extract description if you wish, and click Submit.

#### *Step 4: Download the Data Extract*

From the Extracts History page, you will be able to download your data extract once it has finished processing, typically within a few minutes. You may leave this page and return once you have received the email alerting you to your finished extract.

If you refresh your browser window (click on the loop icon at top, or press F5), you will see the extract status change from  $\hat{\mathfrak{a}} \in \tilde{\mathfrak{a}}$  at  $\mathfrak{a} \in \tilde{\mathfrak{a}}$  to  $\hat{\mathfrak{a}} \in \tilde{\mathfrak{a}}$  to  $\hat{\mathfrak{a}} \in \tilde{\mathfrak{a}}$  to  $\hat{a} \in \text{complete} \hat{a} \in \text{true}$ , at which time you will be able to click the  $\hat{a} \in \text{false} \hat{a} \in \text{true}$  link to download the data.

- Return to the Extracts History page if not currently there.
- Right‮click on the †tablesâ€<sup>™</sup> link for the extract you created.
- Choose 'Save Target As...' (or 'Save link as...').
- Save the zip file into  $\hat{a} \in \text{D}$ ocuments $\hat{a} \in \text{TM}$ .
- Repeat the process for the GIS data if you are going to use it (right-click, choose 'Save Target As...', ...)
- The R package can read the extracts as zip files, or if you wish to open in other programs, you can unzip them, by: Rightâ€•clicking on the 'nhgis0001\_csv.zip' file, and select Extract All... Then click the Extract button. (Repeat for the shape if you desire).

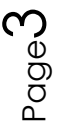

#### *Step 5: Getting the data into R*

You will need to change the filepaths noted below to the place where you have saved the extracts.

```
# Change these filepaths to the filepaths of your downloaded extract
nhgis_csv_file <- "nhgis0001_csv.zip"
nhgis_shp_file <- "nhgis0001_shape.zip"
```

```
library(ipumsr)
nhgis_ddi <- read_ipums_codebook(nhgis_csv_file) # Contains metadata, nice to 
have as separate object
nhgis <- read_nhgis(nhgis_csv_file, verbose = FALSE)
```
This tutorial will also rely on the dplyr package, so if you want to run the same code, run the following command (but if you know other ways better, feel free to use them):

**library**(dplyr)

### *Part I: Analyze the Data*

```
8) How many states/territories are included in this table?
length(table(nhgis$STATE))
```
9) Why do you think other states are missing?

```
table(nhgis$STATE)
```
10) Create a new variable called total\_pop, with the total population for each state, by summing the counts in columns ABO001 to ABO006. Which state had the largest population? \_\_\_\_\_\_\_\_\_\_\_\_\_\_\_\_\_\_\_\_\_\_\_\_\_\_\_\_\_\_\_\_\_\_\_\_\_\_

\_\_\_\_\_\_\_\_\_\_\_\_\_\_\_\_\_\_\_\_\_\_\_\_\_\_\_\_\_\_\_\_\_\_\_\_\_\_\_\_\_\_\_\_\_\_\_\_\_\_\_\_\_\_\_\_\_\_\_\_\_\_\_\_\_\_\_\_

```
nhgis <- nhgis %>%
   mutate(total_pop = ABO001 + ABO002 + ABO003 + ABO004 + ABO005 + ABO006)
```

```
nhgis %>%
   as.data.frame() %>%
   select(STATE, total_pop) %>%
   arrange(desc(total_pop)) %>%
   slice(1:5)
```
11) Create a variable called slave\_pop, with the total slave population by summing the variables ABO003 and ABO004. Which state had the largest slave population?

```
nhgis <- nhgis %>%
   mutate(slave_pop = ABO003 + ABO004)
nhgis %>%
```
\_\_\_\_\_\_\_\_\_\_\_\_\_\_\_\_\_\_\_\_\_\_\_\_\_\_\_\_\_\_\_\_\_\_\_\_\_

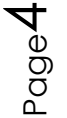

```
 as.data.frame() %>%
 select(STATE, slave_pop) %>%
 arrange(desc(slave_pop)) %>%
 slice(1:5)
```
12) Create a variable called pct\_slave with the Slave Population divided by the Total Population. Which states had the highest and lowest Percent Slave Population?

```
nhgis <- nhgis %>%
   mutate(pct_slave = slave_pop / total_pop)
nhgis %>%
   as.data.frame() %>%
   select(STATE, pct_slave) %>%
  filter(pct_slave %in% c(min(pct_slave, na.rm = TRUE), max(pct_slave, na.rm 
= TRUE)))
```
\_\_\_\_\_\_\_\_\_\_\_\_\_\_\_\_\_\_\_\_\_\_\_\_\_\_\_\_\_\_\_\_\_\_\_\_\_\_\_\_\_\_\_\_\_\_\_\_\_\_\_\_\_\_\_\_\_\_\_\_\_\_\_

13) Are there any surprises, or is it as you expected?

\_\_\_\_\_\_\_\_\_\_\_\_\_\_\_\_\_\_\_\_\_\_\_\_\_\_\_\_\_\_\_\_\_\_\_\_\_\_

```
nhgis %>%
   as.data.frame() %>%
   filter(pct_slave > 0.5) %>%
   select(STATE, slave_pop, total_pop, pct_slave)
nhgis %>%
   as.data.frame() %>%
   filter(STATE %in% c("New York", "New Jersey")) %>%
  select(STATE, slave_pop, total_pop, pct_slave)
```
## *Part II: Inspect the Codebook*

Open the .txt codebook file that is in the same folder as the comma delimited file you have already analyzed. The codebook file is a valuable reference containing information about the table or tables you $\hat{a} \in T^{M}$ ve downloaded.

Some of the information provided in the codebook can be read into R, using the function read\_ipums\_codebook().

14) What is the proper citation to provide when using NHGIS data in publications or researcher reports?

\_\_\_\_\_\_\_\_\_\_\_\_\_\_\_\_\_\_\_\_\_\_\_\_\_\_\_\_\_\_\_\_\_\_\_\_\_\_\_\_\_\_\_\_\_\_\_\_\_\_\_\_\_\_\_\_\_\_\_\_\_\_\_\_\_\_\_\_\_\_\_\_

```
cat(ipums_file_info(nhgis_ddi, "conditions"))
```
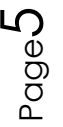

15) What is the email address for NHGIS to share any research you have published? (You can also send questions you may have about the site. We $\hat{a} \in T^M$ re happy to help!)

## *Part III: Make maps using R (Bonus)*

One of the reasons we are excited about bringing IPUMS data to R is the GIS capabilities available for free in R. To use them, you'll need to install the sf package with the following command:

```
install.packages("sf")
```
If that doesn't work, or you prefer the older style "sp" package for geographic analysis, ipumsr does provide support. For more information, see the "ipums-geography" vignette in R.

To load the NHGIS data with the spatial features attached, we use this command (again, you may need to adjust the filepaths):

```
# Change these filepaths to the filepaths of your downloaded extract
nhgis csv file <- "nhgis0001 csv.zip"
nhgis_shp_file <- "nhgis0001_shape.zip"
```
16) Make a map of the percent of the population that are slaves.

```
nhgis <- read_nhgis_sf(
   data_file = nhgis_csv_file,
   shape_file = nhgis_shp_file,
   verbose = FALSE
)
# Calculate percent enslaved again
nhgis <- nhgis %>%
   mutate(
    total_pop = ABO001 + ABO002 + ABO003 + ABO004 + ABO005 + ABO006,
     slave_pop = ABO003 + ABO004, 
     pct_slave = slave_pop / total_pop
   )
# Note the function `geom_sf()` is a very new function, so you may need to 
update
# ggplot2 to run.
library(ggplot2)
if ("geom_sf" %in% getNamespaceExports("ggplot2")) {
  ggplot(data = nhgis, aes(fill = pct_slawe)) + geom_sf() +
     scale_fill_continuous("", labels = scales::percent) +
  labs(
```
Page  $\bm{\infty}$ 

```
 title = "Percent of Population that was Enslaved by State",
       subtitle = "1830 Census",
       caption = paste0("Source: ", ipums_file_info(nhgis_ddi, 
"ipums_project"))
     )
}
```
#### *Answers*

- 1) How many tables are available from the 1830 Census? *Fifteen (15)*
- 2) Other than slave status, what other topics of interest could we learn about for 1830? *Population that is urban, particular ages, deaf and dumb, blind, and foreign born not naturalized.*
- 3) How many variables does this table contain? *Six (6)*
- 4) For which geographic levels is the table available? *Nation, State, & County*
- 5) What is the universe for this table? *Persons*
- 6) What differentiates this table from the other available slavery tables from 1830? *It includes the counts of "whiteâ€* $\div$  *persons, in addition to "colored― persons*
- 7) Name a percentage or ratio this table would allow us to calculate that the other tables would not, based on the counts available in each table: *Percentage of total population in slavery, or ratio of slave:free population*
- 8) How many states/territories are included in this table? *Twentyâ€•Eight (28)*

```
length(table(nhgis$STATE))
#> [1] 28
```
9) Why do you think other states are missing? *In 1830, there were not any other states yet! Every decennial census is a historical snapshot, and NHGIS provides census counts just as they were originally reported without "filling in" any information for newer areas.*

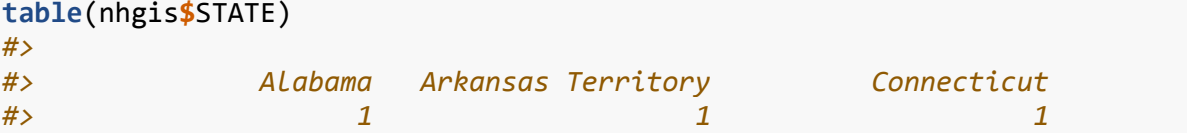

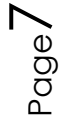

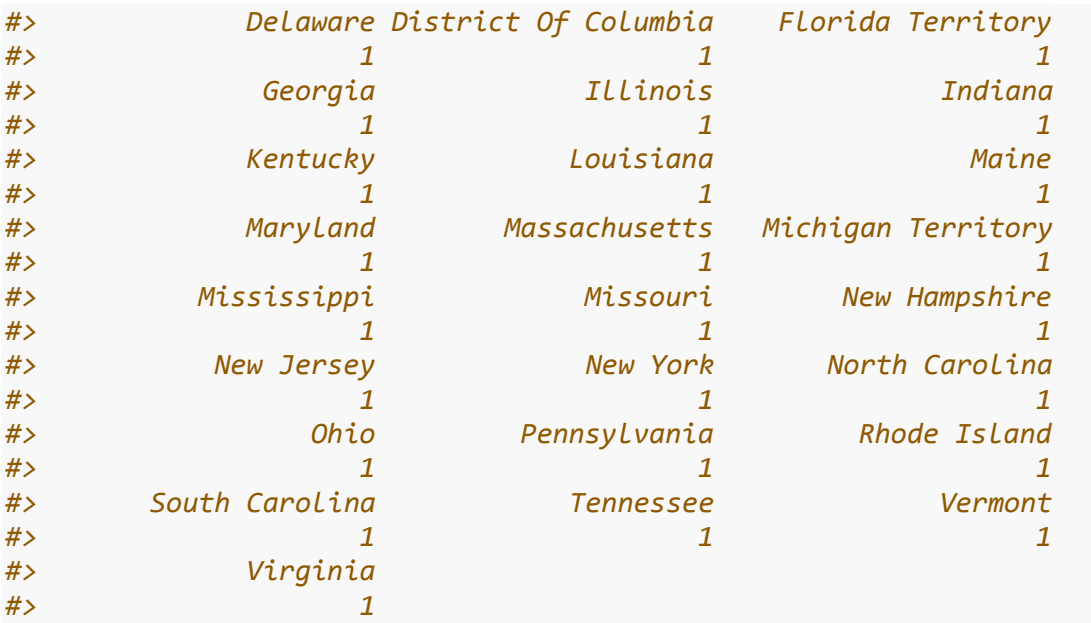

10) Create a new variable called total\_pop, with the total population for each state, by summing the counts in columns ABO001 to ABO006. Which state had the largest population?

*New York*

```
nhgis <- nhgis %>%
  mutate(total_pop = ABO001 + ABO002 + ABO003 + ABO004 + ABO005 + ABO006)
nhgis %>%
  as.data.frame() %>%
  select(STATE, total_pop) %>%
  arrange(desc(total_pop)) %>%
  slice(1:5)
#> # A tibble: 5 x 2
#> STATE total_pop
#> <chr> <int>
#> 1 New York 1913006
#> 2 Pennsylvania 1348233
#> 3 Virginia 1211405
#> 4 Ohio 937903
#> 5 North Carolina 737987
```
11) Create a variable called slave\_pop, with the total slave population by summing the variables ABO003 and ABO004. Which state had the largest slave population? *Virginia*

```
nhgis <- nhgis %>%
   mutate(slave_pop = ABO003 + ABO004)
nhgis %>%
  as.data.frame() %>%
```

$$
\mathsf{B}_{\text{cusp}}\mathsf{S}
$$

```
 select(STATE, slave_pop) %>%
  arrange(desc(slave_pop)) %>%
  slice(1:5)
#> # A tibble: 5 x 2
#> STATE slave_pop
#> <chr> <int>
#> 1 Virginia 469757
#> 2 South Carolina 315401
#> 3 North Carolina 245601
#> 4 Georgia 217531
#> 5 Kentucky 165213
```
12) Create a variable called pct\_slave with the Slave Population divided by the Total Population. Which states had the highest and lowest Percent Slave Population? *South Carolina (54.27%) and Vermont (0.00%)*

```
nhgis <- nhgis %>%
  mutate(pct_slave = slave_pop / total_pop)
nhgis %>%
  as.data.frame() %>%
  select(STATE, pct_slave) %>%
  filter(pct_slave %in% c(min(pct_slave, na.rm = TRUE), max(pct_slave, na.rm 
= TRUE)))
#> STATE pct_slave
#> 1 South Carolina 0.5426861
#> 2 Vermont 0.0000000
```
13) Are there any surprises, or is it as you expected?

*Possibilities: Did you know some states had more slaves than free persons? Did you know that some "free statesâ€*• *were home to substantial numbers of slaves?* 

```
nhgis %>%
  as.data.frame() %>%
  filter(pct_slave > 0.5) %>%
 select(STATE, slave pop, total pop, pct slave)
#> STATE slave_pop total_pop pct_slave
#> 1 Louisiana 109588 215529 0.5084606
#> 2 South Carolina 315401 581185 0.5426861
nhgis %>%
  as.data.frame() %>%
  filter(STATE %in% c("New York", "New Jersey")) %>%
  select(STATE, slave_pop, total_pop, pct_slave) 
#> STATE slave_pop total_pop pct_slave
#> 1 New Jersey 2254 320823 7.025681e-03
#> 2 New York 75 1913006 3.920531e-05
```
14) What is the proper citation to provide when using NHGIS data in publications or researcher reports?

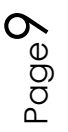

*Minnesota Population Center. National Historical Geographic Information System: Version 11.0 [Database]. Minneapolis: University of Minnesota. 2016.* [\\*http://doi.org/10.18128/D050.V11.0.\\*](http://doi.org/10.18128/D050.V11.0.*) **cat**(**ipums\_file\_info**(nhgis\_ddi, "conditions")) *#> #> All persons are granted a limited license to use this documentation and the #> accompanying data, subject to the following conditions: #> #> \* Publications and research reports employing NHGIS data (either tabular or GIS) #> must cite it appropriately. The citation should include the following: #> #> Steven Manson, Jonathan Schroeder, David Van Riper, and Steven Ruggles. #> IPUMS National Historical Geographic Information System: Version 12.0 [Database]. #> Minneapolis: University of Minnesota. 2017. #> http://doi.org/10.18128/D050.V12.0 #> #> \* Publications and research reports employing school attendance areas data #> (either tabular or GIS) must cite it appropriately. The citation should #> include the following: #> #> The College of William and Mary and the Minnesota Population Center. #> School Attendance Boundary Information System (SABINS): Version 1.0. #> Minneapolis, MN: University of Minnesota 2011. #> #> \* For policy briefs or articles in the popular press, we recommend that you cite the use of NHGIS data as follows: #> #> IPUMS NHGIS, University of Minnesota, www.nhgis.org. #> #> \* If possible, citations involving school attendance areas should also include #> the URL for the SABINS site: #> #> http://www.sabinsdata.org/. #> #> In addition, we request that users send us a copy of any publications, research #> reports, or educational material making use of the data or documentation. #> Printed matter should be sent to: #> #> NHGIS #> Minnesota Population Center #> University of Minnesota #> 50 Willey Hall*

*#> 225 19th Ave S #> Minneapolis, MN 55455*

- 15) What is the email address for NHGIS to share any research you have published? (You can also send questions you may have about the site. We $\hat{a} \in T^M$ re happy to help!) *[nhgis@umn.edu](mailto:nhgis@umn.edu)*
- 16) Make a map of the percent of the population that are slaves.

```
# Change these filepaths to the filepaths of your downloaded extract
nhgis_csv_file <- "nhgis0001_csv.zip"
nhgis_shp_file <- "nhgis0001_shape.zip"
nhgis <- read_nhgis_sf(
  data file = nhgis csv file,
  shape_file = nhsis_shp_file,
  verbose = FALSE
\lambda# Calculate percent enslaved again
nhgis <- nhgis %>%
   mutate(
     total_pop = ABO001 + ABO002 + ABO003 + ABO004 + ABO005 + ABO006,
     slave_pop = ABO003 + ABO004, 
     pct_slave = slave_pop / total_pop
   )
# Note the function `geom_sf()` is a very new function, so you may need to 
update
# ggplot2 to run.
library(ggplot2)
if ("geom_sf" %in% getNamespaceExports("ggplot2")) {
   ggplot(data = nhgis, aes(fill = pct_slave)) +
     geom_sf() +
     scale_fill_continuous("", labels = scales::percent) +
     labs(
       title = "Percent of Population that was Enslaved by State",
       subtitle = "1830 Census",
       caption = paste0("Source: ", ipums_file_info(nhgis_ddi, 
"ipums_project"))
     )
}
```